### **Cz sto zadawane pytania**

W tym dokumencie znajduj si odpowiedzi na wi kszo z pyta zadawanych przez u ytkowników ESPI. Je li pojawi si pytanie, na które brak tu odpowiedzi, prosimy je zawrze w zwyk $\epsilon$ j wiadomo ci wys $\overline{\epsilon}$ nej za pomoc formularza zg $\overline{\epsilon}$ szeniowego pod adresem https://www.knf.gov.pl/helpdesk\_espi.jsp lub zadzwoni pod numer 22 262 40 00.

Spis tre ci

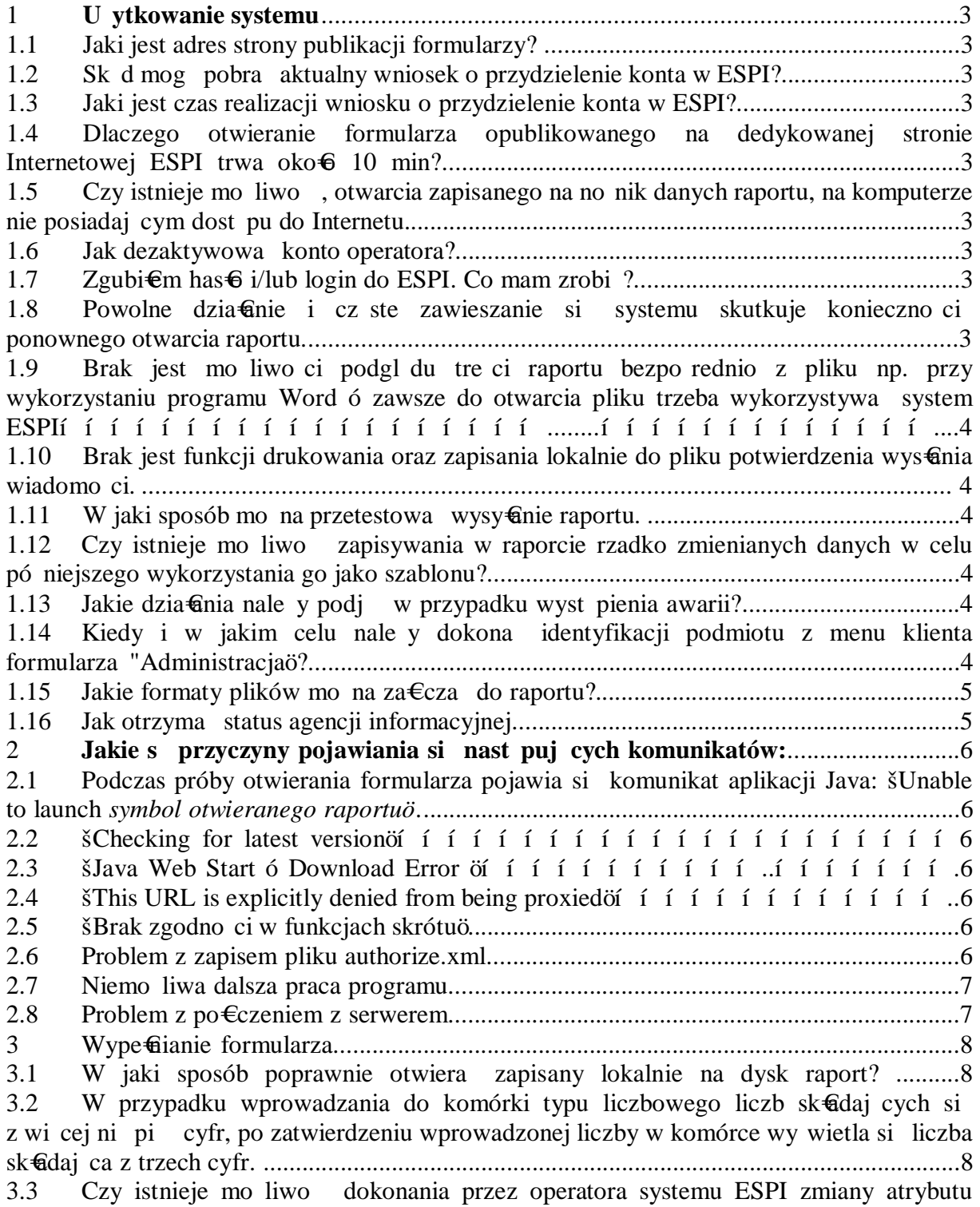

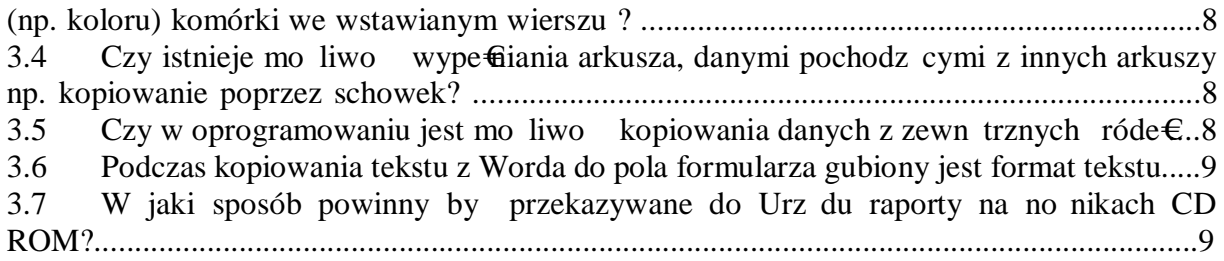

Komisja Nadzoru Finansowego Warszawa dnia 1.12.2010 r

### **1 U ytkowanie systemu**

### **1.1 Jaki jest adres publikacji formularzy ESPI?**

Wszystkie formularze mo na znale pod adresem: **https://espi.knf.gov.pl/emitent/publication/main.do**

### **1.2 Sk d mog pobra aktualny wniosek o przydzielenie konta w ESPI?**

Wniosek mo na pobra pod adresem: http://www.knf.gov.pl/Images/wniosek%20ESPI\_zal\_2\_tcm75-22640.doc

### **1.3 Jaki jest czas realizacji wniosku o przydzielenie konta w ESPI?**

Prawid€wo wype€niony wniosek realizowany jest w okresie 14 dni roboczych od daty wp $\oplus$ wu na Biuro Podawcze UKNF. redni okres oczekiwania to oko $\oplus$  5 dni roboczych. Wyj tkiem jest sytuacja, w której wniosek o dost p do systemu ESPI skadany jest przed zatwierdzeniem prospektu emisyjnego. W tym wypadku okres 14 dni liczony jest od daty zatwierdzenia prospektu.

### **1.4 Otwieranie formularza opublikowanego na dedykowanej stronie Internetowej ESPI trwa oko** $\bf{6}$  **10 min.**

Konfiguracja komputera, na którym jest uruchamiana aplikacja klienta ESPI nie spetia stawianych wymaga systemowych. Minimalna konfiguracja sprz towa, pozwalaj ca na optymaln eksploataci aplikacii to:

**Procesor Pentium, - 500 MHz, pamięć RAM - 512 MB.**

# **1.5 Czy istnieje mo liwość, otwarcia zapisanego na no nik danych raportu, na komputerze nie posiadaj cym dost pu do Internetu?**

Z uwagi na wersjonowanie publikowanych formularzy, umo liwiaj ce dynamiczne zmiany wersji formularzy, nie jest mo liwe otwarcie raportu bez dost pu do Internetu i uprzedniej instalacji klienta ESPI.

## **1.6 Jak dezaktywowa konto operatora?**

W celu odebrania operatorowi dost pu do ESPI nale y wystosowa pismo do Dyrektora Departamentu Informatyki Komisji Nadzoru Finansowego zawieraj ce imi , nazwisko i login rzeczonego operatora. Pismo powinno zawiera piecz tk firmow oraz zosta podpisane przez osoby uprawnione do reprezentowania spó $\mathbf{\mathfrak{C}}$ i.

#### **1.7 Zgubiłem hasło i/lub login do ESPI. Co mam zrobi ?**

W celu odzyskania dost pu do ESPI nale y wystosowa pismo do Dyrektora Departamentu Informatyki Komisji Nadzoru Finansowego zawieraj ce imi , nazwisko i dane kontaktowe rzeczonego operatora. Pismo powinno zawiera piecz tk firmow oraz zosta podpisane przez osoby uprawnione do reprezentowania spó $\mathbf{\mathfrak{C}}$ i.

## **1.8 Powolne działanie i cz ste zawieszanie si systemu skutkuje konieczno ci ponownego otwarcia raportu.**

Skutkiem powolnego dzia $\theta$ nia programu oraz zawieszania si jest najcz ciej nieprawid $\Theta$ wa konfiguracja sprz towa. Szczegó $\Theta$ we wymagania konfiguracyjne zosta $\Theta$ podane w Opisie ESPI.

### **1.9 Brak jest mo liwo ci podgl du tre ci raportu bezpo rednio z pliku np. przy wykorzystaniu programu Word – zawsze do otwarcia pliku trzeba wykorzystywa system ESPI.**

Zawarto zapisanego lokalnie pliku raportu stanowi skompresowany plik XML. Z tego wzgl du otwarcie raportu wprost z poziomu edytora tekstu Word nie jest mo liwe.

### **1.10 Brak jest funkcji drukowania oraz zapisania lokalnie do pliku potwierdzenia wysłania wiadomo ci.**

Zgodnie z § 26 regulaminu ESPI wiadomo uznaje si z przekazan w momencie otrzymania przez Nadawc Potwierdzenia z wła ciwej Kancelarii. Nadawca otrzymuje skompresowany plik tekstowy zapisywany (w momencie wy wietlenia na monitorze) lokalnie jako ZIP we wskazanej w konfiguracji klienta ESPI lokalizacji. Potwierdzenie po dekompresji darmowymi programami, mo na drukowa np. przy u yciu Notatnika.

## **1.11 W jaki sposób mo na przetestowa wysłanie raportu?**

W celu przestania systemem ESPI raportu testowego nale y przeprowadzi procedur identyfikacji podmiotu oraz przestania raportu z wykorzystaniem nast puj cych danych identyfikacyjnych:

U ytkownik: test\_espi

Has $\Theta$ : test espi

Raporty testowe mo na przesy $\theta$  do dowolnej kancelarii ESPI. Powinny by ignorowane przez wszystkich odbiorców. Charakteryzuj si tym, e w raporcie jako nadawca widnieje nazwa šESPI TEST... ö.

### **1.12 Czy istnieje mo liwość zapisywania w raporcie rzadko zmienianych danych w celu pó niejszego wykorzystania go jako szablonu?**

Tworzenie szablonów raportów na formularzach ESPI pozwala na usprawnienie pracy z formularzem. W tym celu nale y zapisa lokalnie na dysk formularz z wype $f$ ionymi polami o nie zmienianej warto ci. W celu wykorzystania szablonu nale y skopiowa go nadaj c now nazw . W kliencie ESPI otworzy przekopiowany szablon i przej do uzupe fiania pól formularza.

**UWAGA!!!** Zmiana wersji formularza dezaktualizuje szablon i wymaga stworzenia go na nowo.

#### **1.13 Jakie działania nale y podjąć w przypadku wyst pienia awarii.**

W przypadku awarii po $\epsilon$ czenia do Systemu, Nadawca powinien dostarczy wiadomo korzystaj c z dowolnego po€czenia zapasowego zestawionego z sieci Internet, uruchomionego zgodnie z zasadami podanymi w "Opisie Elektronicznego Systemu Przekazywania Informacji (ESPI)ö.

W przypadku awarii samego Systemu, Nadawca powinien dostarczy wiadomo zgodnie z przepisami prawa na no niku CD-ROM (pkt 3.7), korzystaj c z pos $\epsilon$  ca lub poczty kurierskiej. W tym przypadku wiadomo nale y przes $\epsilon$  systemem ESPI niezw $\epsilon$ cznie po ustaniu awarii.

### **1.14 Kiedy i w jakim celu nale y dokonywa identyfikacji podmiotu z menu klienta formularza "Administracja"?**

Przeprowadzanie šIdentyfikacji podmiotuö ma na celu pobranie z serwera ESPI danych identyfikacyjnych podmiotu w okre lonej przez urz d Komisji strukturze i formie. Przeprowadzona pomy lnie identyfikacja powoduje automatyczne wype $\theta$ ienie pól znajduj cych si w arkuszu o nazwie šInformacje o podmiocieö. W przypadku stwierdzenia nieprawid 6 wych danych nale y fakt ten zg 6 si w formularzu raportu bie cego do  $w\widehat{\mathbf{a}}$  ciwej kancelarii ti.:

Podmioty PRDM ó Kancelaria DFL-DM

TFI oraz FI ó Kancelaria DFL-FI

Emitenci - Kancelaria DIA\_S

**UWAGA!** Identyfikacji podmiotu nale y równie dokona po otrzymaniu potwierdzenia z Komisji o zmianie danych podmiotu.

**UWAGA!** Identyfikacja zawsze powinna poprzedza wysłanie wiadomo ci systemem ESPI.

## **1.15 Jakie formaty plików mo na zał cza do raportu?**

Dopuszcza si wstawianie w Wiadomo ci, w polach do tego przeznaczonych, plików o nast puj cych standardach informatycznych:

- plik w formacie Rich Text Format (RTF),
- · plik w formacie Adobe Portable Document Format (PDF),
- plik w formacie Comma Separated Value (CSV) sporz dzony wed $\theta$ g nast puj cych zasad:
	- zgodny ze stron kodow CP-1250,
	- rekord stanowi jeden wiersz,
	- pola s rozdzielone znakiem rednika,
	- data zapisana jest w formacie šRRRR-MM-DDö,
	- separatorem dziesi tnym dla liczb zmiennoprzecinkowych jest przecinek.

# **1.16 Jak otrzyma status agencji informacyjnej?**

W celu otrzymania statusu agencji informacyjnej nale y:

- $\bullet$  spe $\text{fia}$  wytyczne podane w rozporz dzeniu ministra finansów z dnia z dnia 19 lutego 2009 r. **"w sprawie kryteriów, jakie musz spełnia podmioty ubiegaj ce si o status agencji informacyjnej"** (Dz. U. z dnia 26 lutego 2009 r.).
- Wraz z podaniem o nadanie statusu nale y przes $\epsilon$ aktualny KRS i dowód uiszczenia opfaty skarbowej.

# **2 Jakie s przyczyny pojawiania si nast puj cych komunikatów:**

### **2.1 Podczas próby dokonywania otwierania formularza pojawia si komunikat**  aplikacji Java: *šUnable to launch symbol otwieranego raportuö*.

Nie zosta $\epsilon$  zainstalowana wymagana wersja Java. Dla formularzy ESPI wymagana jest instalacja Java od wersji 1.4.2. Nale y usunąć zainstalowan wersj i zaktualizowa Jave (Komisja potwierdza prawid $\Theta$ we dzia $\Theta$ nie aplikacji do wersji 1.6.0)

## **2.2 "Checking for latest version"**

Zainstalowano niepoprawn wersj Java Web Start. Aplikacja dokonuje próby pobrania i zainstalowania danej wersji. Nale y post powa zgodnie z punktem 2.1.

## **2.3 "Java Web Start – Download Error "**

W tym przypadku aplikacja klienta ESPI próbuje dokona aktualizacji Java. Ustawienia zabezpiecze sieciowych nie pozwalaj na pobranie danej przez system wersji Java. Nale y udost pni aplikacji mo liwo aktualizacji lub pobra i zainstalowa aktualn wersj manualnie.

# **2.4 "This URL is explicitly denied from being proxied"**

Dost p do strony internetowej na zdany adres zosta $\oplus$ ablokowany na serwerze proxy. W tym przypadku nale y ominą serwer proxy dla danego adresu URL lub przepu ci na serwerze proxy dany adres URL (https://espi.knf.gov.pl/emitent/).

# **2.5 "Brak zgodno ci w funkcjach skrótu"**

Podczas wysy $\epsilon$ nia raportu zwracany jest, przy u yciu algorytmu SHA, wyci g z przesy $\epsilon$ nej wiadomo ci w postaci 1606 bitowej warto ci, zapisywanej na komputerze nadawcy i odbiorcy. W przypadku pojawienia si problemów zwi zanych z transmisj b d te niewystarczaj c konfiguracj sprz tow mo e wyst pi niezgodno generowanych liczb.

W przypadku pojawienia si komunikatu nale y ponownie dokona próby przestania raportu.

## **2.6 Problem z zapisem pliku authorize.xml**

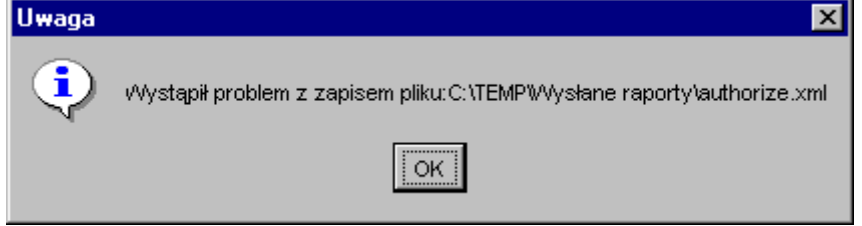

Usuni to lub zmodyfikowano dost p do pliku authorize.xml.

W przypadku pojawienia si komunikatu nale y ponownie dokona konfiguracji aplikacji w menu Administracia =>Konfiguracia.

## **2.7 Niemo liwa dalsza praca programu**

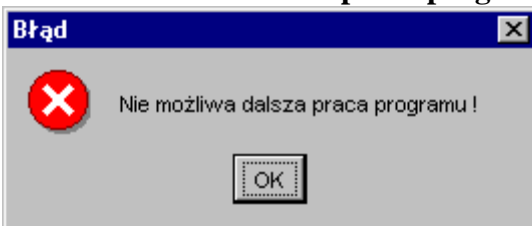

Usuni to lub zmodyfikowano dost p do katalogu domowego wskazanego podczas dokonywania konfiguracji aplikacji.

W celu usuni cia b $\epsilon$ du nale y ponownie wskaza katalog domowy z menu Administracja => Konfiguracja.

## **2.8 Problem z po€czeniem z serwerem**

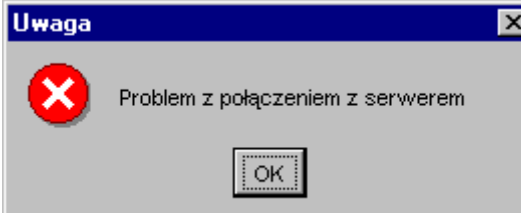

Komunikat pojawia si podczas dokonywania identyfikacji podmiotu:

- Niepoprawna konfiguracja serwera wysy $\epsilon$ nia plików.

- Nie zosta $\bigoplus$ aktywniony port 443 dla protoko $\bigoplus$  HTTPS.

- Je eli powy sze punkty nie maj zastosowania nale y skontaktowa si z Komisj Nadzoru Finansowego.

### **3 Wypełnianie formularza**

#### **3.1 W jaki sposób poprawnie otwiera zapisany lokalnie na dysk raport ?**

W celu otworzenia wcze niej utworzonego raportu nale y uruchomi klienta ESPI i wykona nast puj ce kroki.

- a) Na pasku narz dzi systemu nale y nacisn $\mathbf{r}$  przycisk  $\mathbf{F}$ , który otwiera plik raportu ó pojawi si okno otwierania pliku.
- b) Odnale katalog, w którym znajduje si wybrany formularz i zaznaczy ten formularz (jest to plik z rozszerzeniem .form dla formularzy i .rap dla raportów).
- c) Nacisnąć przycisk **Otwórz**, aby otworzy plik (lub **Anuluj**, aby zrezygnowa z otwierania) ó w oknie struktura formularza pojawia si otwarty wybrany formularz lub raport.

## **3.2 W przypadku wprowadzania do komórki typu liczbowego liczb składaj cych si z wi cej ni pięć cyfr, po zatwierdzeniu wprowadzonej liczby w komórce wy wietla si liczba składaj ca z trzech cyfr.**

Formularze ESPI dostosowuj format wy wietlanych liczb do ustawie regionalnych w panelu sterowania. Format wprowadzanych liczb i dat musi by zgodny z systemowymi ustawieniami regionalnymi w panelu sterowania. W $\epsilon$  ciwy format daty to dd-mm-rrrr (dzie - miesi c - rok). Pola liczbowe u ywaj przecinka jako separatora dziesi tnego. Separatorem tysi cznym jest spacja.

**3.3 Czy istnieje mo liwość dokonania przez operatora ESPI zmiany atrybutu (np. koloru) komórki we wstawianym wierszu ?**

Przy wstawianiu nowego wiersza, kopiowane s wszystkie atrybuty komórek z wiersza znajduj cego si powy ej. St d te , je li etykieta w danym wierszu ma jaki kolor to przy wstawianiu wiersza poni ej, nowy wiersz te b dzie mia€etykiet w takim samym kolorze. Zmiana atrybutów komórki przez operatora nie jest mo liwa.

## **3.4 Czy istnieje mo liwość wypełniania arkusza danymi pochodz cymi z innych arkuszy np. kopiowanie poprzez schowek?**

W celu wype fianienia arkusza formularza danymi pochodz cymi z innych arkuszy nale y przy przeprowadzi nast puj ce czynno ci:

- poprzez poci gni cie myszk zaznaczy przeznaczon do wype<del>fi</del>enia cz arkusza formularza ESPI,
- za pomoc schowka systemowego przekopiowa zaznaczon cz z formularza do arkusza kalkulacyjnego np. Excel,
- u ytkownik mo e w arkuszu kalkulacyjnym zmieni rozmiary komórek tak uzyskanej tabeli, aby by a bardziej czytelna,
- w uzyskanej cz ci arkusza mo emy zastosowa w miar potrzeb funkcje arkusza kalkulacyjnego. Tak uzyskany arkusz stanowi wzorzec dla wype $\hat{\mathbf{u}}$ iania kolejnego tego typu arkusza ESPI,
- po uzupe $\widehat{\mathbf{u}}$ ieniu arkusza, przeci gni ciem myszy zaznaczy wype $\widehat{\mathbf{u}}$ iony obszar i za pomoc schowka przekopiowa do arkusza ESPI.

## **3.5 Ograniczona jest mo liwość kopiowania danych z zewn trznych ródeł. Brak funkcji eksportu/importu.**

W formularzach zastosowano funkcj kopiowania danych przez schowek (patrz p. 3.44). Nie przewidujemy uruchomienia funkcji eksportu/importu.

### **3.6 Podczas kopiowania tekstu z Worda do pola formularza gubiony jest format tekstu.**

Pola znajduj ce si w elektronicznych formularzach ESPI przyjmuj format html wersja 3.2 lub tekst niesformatowany. Kopiowanie tekstu z formatu \*.doc jest mo liwe na 2 sposoby:

- za pomoc schowka skopiowa tekst z dokumentu \*.doc do notatnika nast pnie przekopiowa znajduj cy si w notatniku tekst do schowka. Wprowadzi do edycji pole formularza (w polu miga kursor) i wklei tekst za pomoc klawiszy  $\text{SCTR} + \text{V}$ ö.

- skopiowa do schowka tekst z dokumentu \*.doc. W formularzu uaktywni dane pole nie wprowadzaj c go w tryb edycji ( $t\Theta$  pola przyjmuje koloru szary). U ywaj c sekwencji klawiszy CTRL + ALT + V (wklej specjalnie) wklei tekst.

## **3.7 W jaki sposób powinny by przekazywane do Urz du raporty na no nikach CD-ROM?**

Raporty powinny by dostarczone do Biura Podawczego Komisji Nadzoru Finansowego mieszcz cego si w budynku przy Placu Powsta ców Warszawy 1, 00-950 Warszawa (wej cie od ul. Boudena).

Przekazanie zapisanego na CD-ROM raportu powinno podlega przedstawionym poni ej zasadom:

 $\bullet$  P  $\oplus$  ta powinna posiada etykiet zawieraj c :

 $-pe\mathbf{\Theta}$  nazw podmiotu przekazuj cego informacj,

- okre lenie rodzaju przekazywanej informacji oraz nazw plików wchodz cych w jej sk $\text{ad}$  $(tytu \in \{typ, kolejny$  numer raportu itp.),

o imi i nazwisko oraz podpis operatora,

 $\bullet$  p  $\bigcirc$  ta CD-ROM powinna zawiera jeden raport,

· dopuszcza si zapisywanie raportów w formacie Portable Document Format (pdf) lub Rich Text Format (rtf), Comma Separated Value (CSV),

• form oraz tre okre laj w $\theta$  ciwe dla danego raportu przepisy,

· redagowanie raportu mo e odbywa si na opublikowanych na stronie https://espi.knf.gov.pl/ formularzach ESPI. Raport nale y nast pnie zapisa na dysk CD-ROM w formie pliku pdf lub rtf,

• je li raport zosta $\epsilon$ dostarczony na no niku CD-ROM z powodu awarii, nale y nast pnie przes $\theta$  go systemem ESPI do w $\theta$  ciwej kancelarii systemu niezw $\theta$ cznie po usuni ciu awarii.